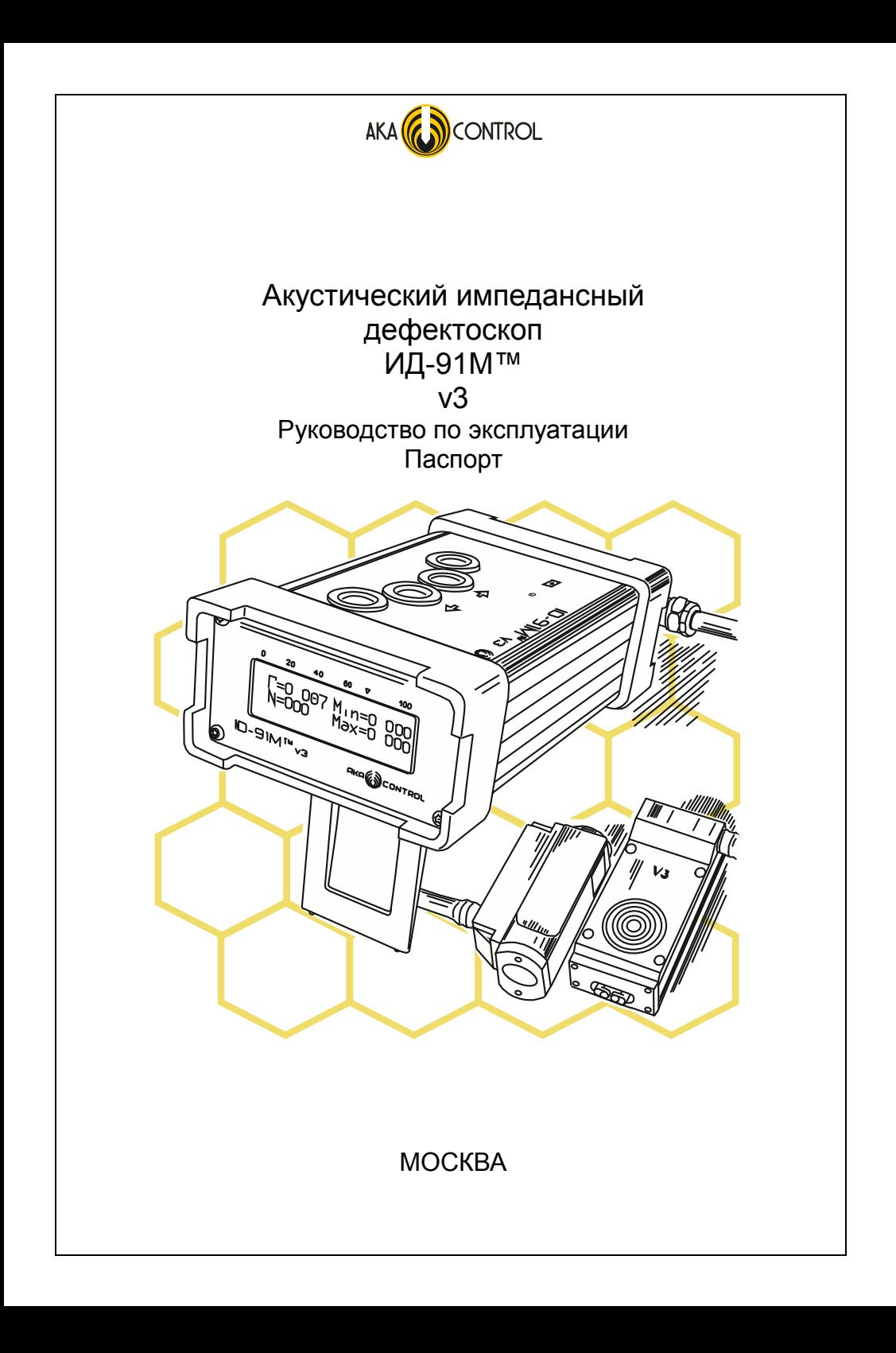

http://id-91m.ru

# **CОДЕРЖАНИЕ**

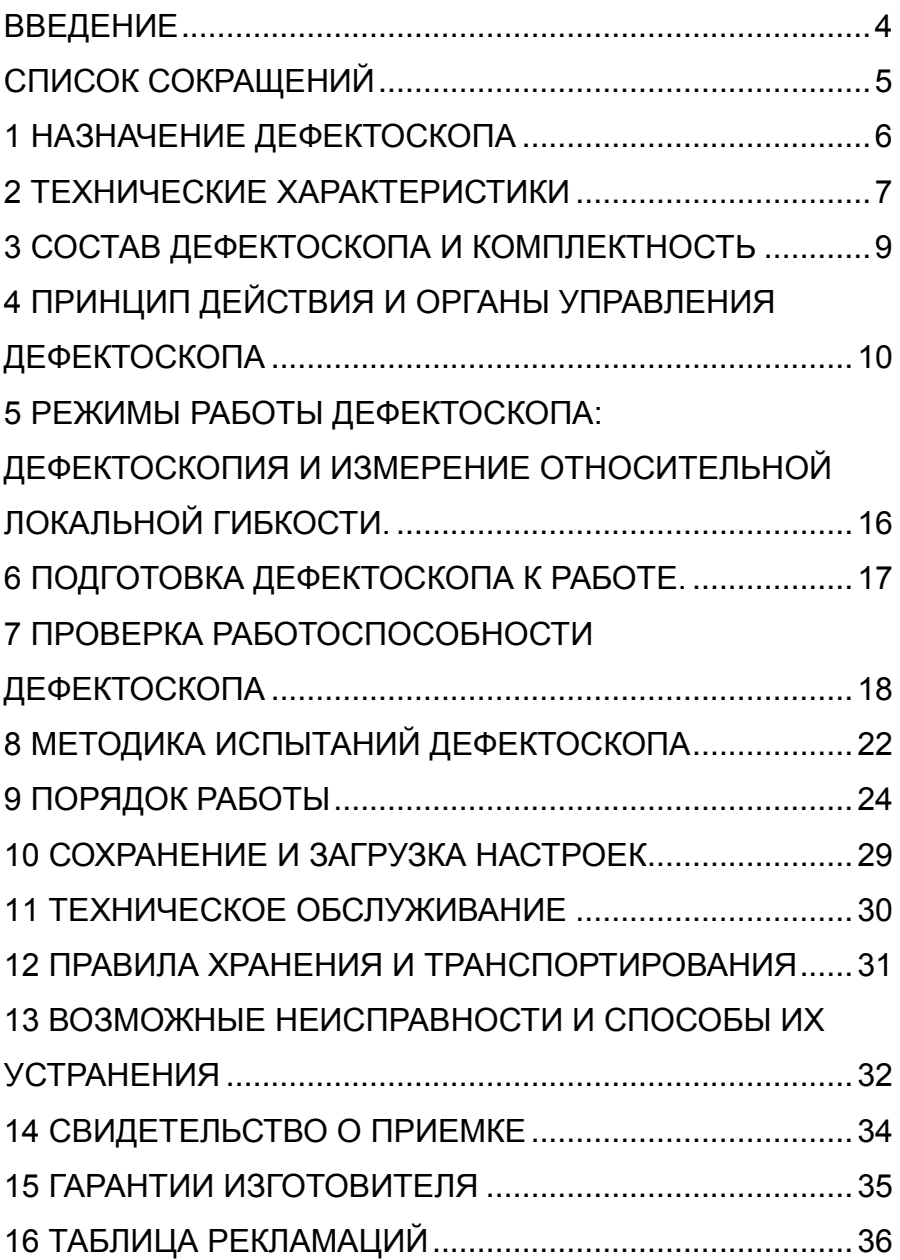

# **ВВЕДЕНИЕ**

<span id="page-3-0"></span>Настоящее Руководство по эксплуатации предназначено для ознакомления обслуживающего персонала с устройством, принципом действия, конструкцией, технической эксплуатацией и обслуживанием акустического импедансного дефектоскопа ИД-91М v3.

Дефектоскоп ИД-91M v3 представляет собой глобальную переработку известной модели ИД-91М, которая разработана и производится с 2005 г. компанией «АКА-контроль».

Прибор обладает улучшенными характеристиками и важными добавлениями:

- $\bullet$ малыми габаритами
- увеличенным сроком гарантии 3 года  $\bullet$
- улучшенной эргономикой  $\bullet$
- надежными разъемами преобразователей типа Push-Pull  $\bullet$
- функцией автоматической настройки
- функцией измерения относительной локальной гибкости
- USB портом для передачи данных и калибровки (поверки\*)

\*- для исполнения для применения в сфере Гос. регулирования.

Пример записи обозначения прибора при его заказе: ИД-91М v3

#### Внимание!

Программное обеспечение (ПО) дефектоскопа непрерывно совершенствуется.

Информацию об обновлении **NO** МОЖНО получить на официальном сайте компании www.aka-control.ru.

«АКА-контроль» гарантирует 000 работоспособность обновления программного дефектоскопа после версии обеспечения

# **СПИСОК СОКРАЩЕНИЙ**

<span id="page-4-0"></span>ИД-91М –торговая марка

В – Вольт

ГПа – гигапаскаль

кПа – килопаскаль

Гц – Герц

мкА – микроампер

мкм – микрометр

мм – миллиметр

кг – килограмм

м/с – метров в секунду

шт. - штук

ОК – объект контроля

ПО – программное обеспечение

СП – совмещенный преобразователь

РСП – раздельно совмещенный преобразователь

СД – сигнализация дефекта

ФШ – фрикционный шум – дополнительный шум сигнала, возникающий при движении преобразователя по поверхности ОК

ед. – условные единицы

# **1 НАЗНАЧЕНИЕ ДЕФЕКТОСКОПА**

<span id="page-5-0"></span>**1.1** Акустический импедансный дефектоскоп ИД-91М (далее по тексту дефектоскоп, прибор) предназначен для обнаружения локальных расслоений и нарушения сплошности в многослойных клеевых конструкциях и в изделиях из композиционных материалов. Дефектоскоп является прибором индикаторного типа, предназначенным для ручного контроля в цеховых и лабораторных условиях, а также в тех случаях эксплуатации, когда климатические условия не препятствуют его применению.

**1.2** Факторы, ограничивающие область применения дефектоскопа:

- низкие (менее 1 ГПа) модули упругости наружного слоя контролируемого изделия;
- вибрация контролируемого изделия;
- залегание дефекта на глубине более половины толщины сплошного слоя (оценочно);
- шероховатость поверхности Rz > 30 мкм;
- "залипание" дефекта, т.е. полное прилегание слоев при отсутствии сцепления между ними.
- **1.3** Условия эксплуатации:
	- температура окружающего воздуха от -10 до +50 градусов по Цельсию;
	- относительная влажность воздуха до 98% при температуре +20 градусов по Цельсию;
	- атмосферное давление от 84 до 106,7 кПа;
	- вибраторы импедансных преобразователей запрещается подвергать ударным нагрузкам.

# **2 ТЕХНИЧЕСКИЕ ХАРАКТЕРИСТИКИ**

- <span id="page-6-0"></span>**2.1** Глубина залегания выявляемых дефектов:
	- в конструкциях из алюминиевых сплавов от 0,50 до 7,0 мм;
	- в конструкциях из полимерных композиционных материалов от 0,15 до 3,0 мм.

**2.2** Минимальный диаметр выявляемого дефекта в конструкциях из алюминиевого сплава на глубине от 0,50мм - до 7,0 мм.

**2.3** Максимальная скорость сканирования для конструкций с шероховатостью контролируемой поверхности Rz < 30 – 0,10 м/с.

**2.4** Минимальный радиус кривизны выпуклых поверхностей – 6 мм. Минимальный радиус кривизны вогнутых поверхностей – 20 мм.

**2.5** Для контроля амплитуды сигнала, пропорционального модулю механического импеданса изделия дефектоскоп снабжен графическим индикатором, расположенном на лицевой панели дефектоскопа.

**2.6** Дефектоскоп оснащен:

- звуковой сигнализацией дефекта (СД);
- светового индикатора уровня на графическом индикаторе;
- символьной сигнализацией дефекта ДЕФ на графическом индикаторе.

**2.7** Дефектоскоп имеет фиксированный порог срабатывания СД 75 ед.

**2.8** Питание дефектоскопа осуществляется:

- от встроенного в электронный блок литий-ионного аккумулятора типа 18650 номинальным напряжением 3,7 В.
- заряд аккумулятора осуществляется от сети переменного тока, напряжением от 100 до 260 В, частотой от 50 до 60 Гц, при использовании сетевого источника питания с выходным напряжением постоянного тока 5 В. Соединение зарядного устройства с электронным блоком осуществляется через USB кабель типа: вилка USB тип А – вилка USB тип B.

**2.9** Дефектоскоп сохраняет работоспособность при напряжении встроенного аккумулятора не ниже 3,0 В.

**2.10** Срабатывание сигнализатора разряда аккумулятора происходит при напряжении источника питания менее  $(2.7 \pm 0.1)$  B.

**2.11** Ток, потребляемый при включенной СД, не более 130 мА.

**2.12** Продолжительность непрерывной работы дефектоскопа от полностью заряженного аккумулятора при периодическом срабатывании СД (со скважностью Q=10) не менее 20 часов.

**2.13** При использовании батареи аккумуляторов (2 или 3 аккумулятора типа 18650) продолжительность непрерывной работы дефектоскопа увеличивается кратно.

**2.14** Габаритные размеры:

- электронного блока дефектоскопа: 63 х 113 х 193 мм
- источника питания сетевого: 40 х 30 х 52 мм
- преобразователя РСП: 100 х 32 х 22 мм
- преобразователя СП: 67 х 28 х 45 мм

**2.15** Масса:

- электронного блока дефектоскопа: 0,5 кг
- источника питания сетевого: 0,1 кг
- преобразователя РСП: 0,22 кг
- преобразователя СП: 0,2 кг

### **3 СОСТАВ ДЕФЕКТОСКОПА И КОМПЛЕКТНОСТЬ**

<span id="page-8-0"></span>**3.1** Комплектность поставки дефектоскопа приведена в Таблице 1

Таблица 1 Комплектность поставки

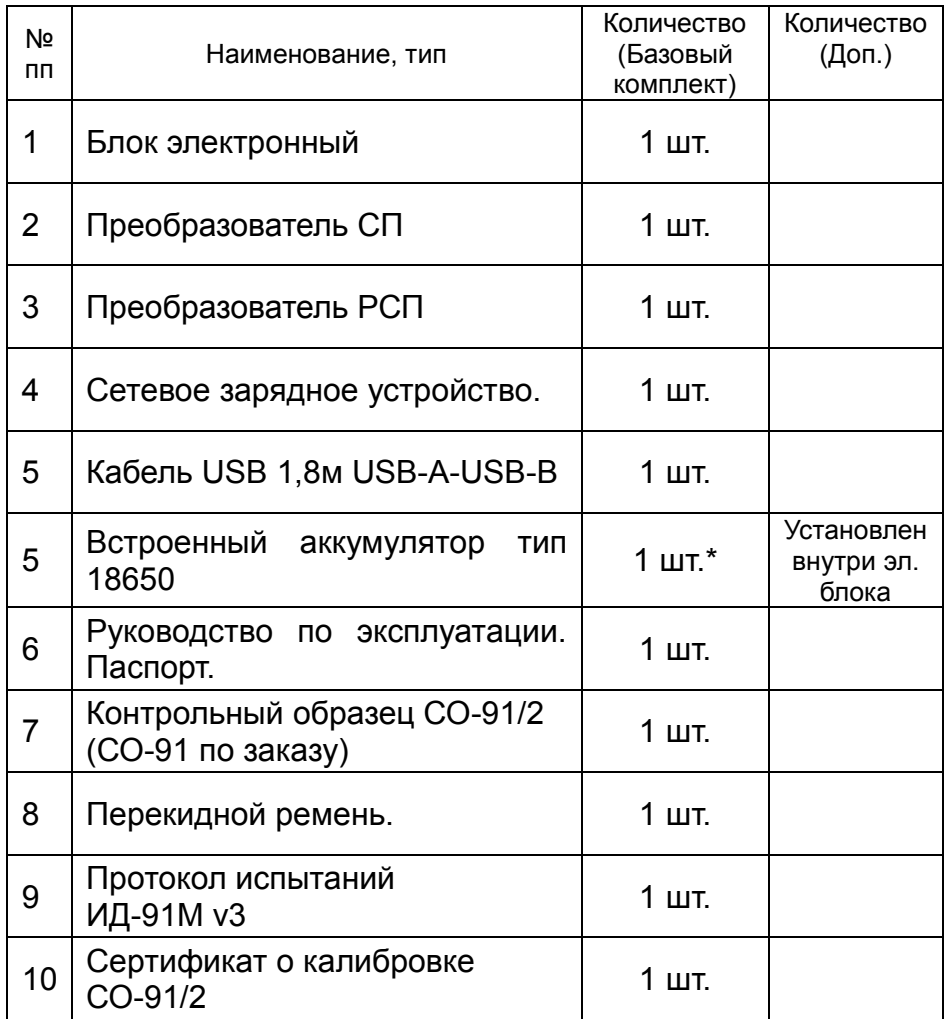

\* количество аккумуляторов определяется при заказе.

#### 4 ПРИНЦИП ДЕЙСТВИЯ И ОРГАНЫ УПРАВЛЕНИЯ **ДЕФЕКТОСКОПА**

<span id="page-9-0"></span>4.1 Принцип действия дефектоскопа.

Акустический импедансный метод использует зависимость механического импеданса контролируемого участка изделия от наличия в этом участке дефекта или изменения механических параметров изделия (ребра жесткости, толщины слоев и т.п.). импедансом Механическим Z называют отношение возмушающей силы F к вызываемой ею колебательной скорости V контролируемого участка объекта.

$$
Z=\frac{F}{V}
$$

Механический импеданс  $\overline{z}$ **СПОИСТЫХ** ппастиковых металлических конструкций имеет в основном упругий характер и зависит от локальной гибкости участка изделия. Локальная гибкость Г здесь определяется как отношение смещения S к приложенной объекту контроля  $\mathsf{K}$ точке  $\mathbf{B}$ установки преобразователя силы G, вызывающей данное смещение.

$$
\Gamma = \frac{S}{G}
$$

Величина обратная локальной гибкости определяет локальную жесткость изделия.

дефектоскопе ИСПОЛЬЗУЮТСЯ B. два типа акустических Совмешенный  $(C<sub>II</sub>)$ преобразователей  $\equiv$  . Раздельно-И Совмещенный (РСП). С помощью излучающих пьезоэлементов преобразователей в контролируемом изделии возбуждают импульсные акустические колебания, которые затем принимают приемными пьезоэлементами преобразователей. Принятый сигнал зависит от акустических свойств объекта контроля, в том числе и от локальной гибкости. Подробнее о принципе и конструкции преобразователей: www.id-91m.ru

4.2 Органы управления.

Расположение органов управления, регулировки и индикации дефектоскопа, а также разъемов указаны на Рис. 1.

- 1 управляющая панель;
- 2 кнопка НАСТРОЙКА:
- 3 кнопка ВВЕРХ:
- 4 кнопка ВНИЗ:

5 – кнопка МЕНЮ;

6 – индикатор заряда аккумулятора;

7 – передняя панель;

8 – графический индикатор;

9 – винты (пряжка) крепления перекидного ремня.

**4.3** Описание элементов электронного блока.

На управляющей панели (1) расположены кнопки управления прибором и индикатор заряда встроенных аккумуляторов.

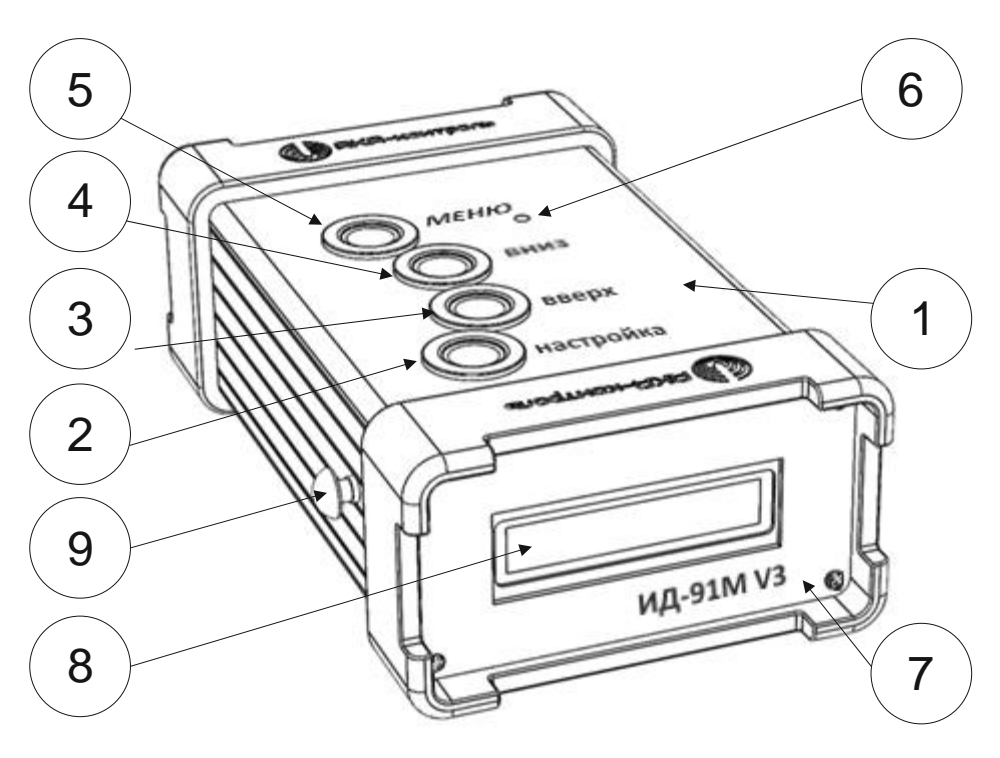

Рис. 1 Элементы электронного блока

Кнопка (2) НАСТРОЙКА предназначена для запуска процедуры автоматической настройки.

Кнопки (3) ВВЕРХ и (4) ВНИЗ предназначены для управления функциями и параметрами дефектоскопа.

Кнопка (5) МЕНЮ предназначена для входа к списку (меню) функций дефектоскопа и подтверждения или отмены параметров этих функций. Описание МЕНЮ представлено в разделе 7 (Таблица 4).

подключении зарядного устройства. При завершении заряда аккмулятора индикатор гаснет. При вышедшем из строя аккумуляторе индикатор прерывисто мигает. В этом случае требуется обратиться к производителю для замены встроенного аккумулятора.

На передней панели (7) расположен графический индикатор (8) и отображены название прибора, наименование и логотип производителя.

Графический индикатор (8) является средством отображения функций и режимов работы дефектоскопа.

Задняя панель дефектоскопа отображена на Рис. 2. На панели расположены: разъем для подключения преобразователей СП-РСП, разъем USB программирования дефектоскопа и заряда аккумуляторов, доступ к кнопке СБРОС.

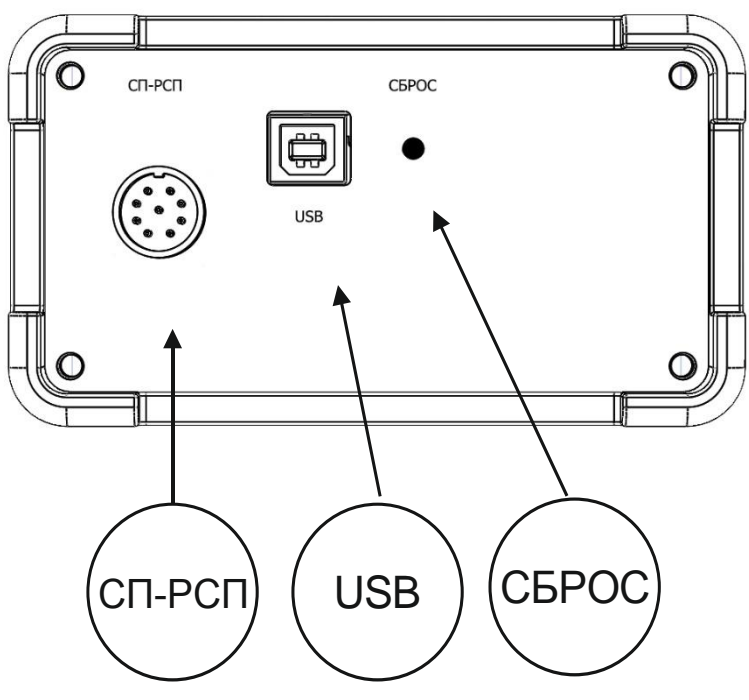

Рис. 2 Задняя панель дефектоскопа

**4.4** Контакты преобразователей предназначены для управления процессами включения-выключения прибора. Если дефектоскоп выключен, то при установке преобразователя на поверхность ОК контакты замыкаются и происходит включение прибора. При поднятии преобразователя контакты размыкаются и запускается таймер на 1-10 мин. По истечении времени таймера дефектоскоп самостоятельно выключиться. Таймер перезапускается, если внутри указанного временного промежутка происходит замыкание контактов.

Контакты преобразователей служат также для запуска процедуры измерения относительной локальной гибкости (см. Раздел 5).

**4.5** Описание символов графического индикатора.

На Рис. 3 изображен экран графического индикатора в режиме дефектоскопии.

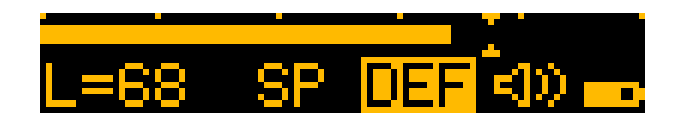

Рис. 3 Экран графического индикатора в режиме дефектоскопии

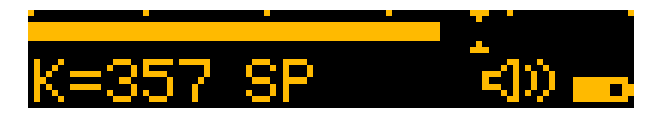

Рис. 4 Экран графического индикатора в режиме дефектоскопии

На экране отображаются метки шкалы линейного индикатора уровня с ценой деления 20 ед.

На передней панели дефектоскопа над индикатором расположена цифровая шкала линейного индикатора уровня от 0 до 100 ед. На индикаторе порог 75 ед. помечен знаком.

Под линейным индикатором уровня размещены следующие символы:

L=NN (68 на Рис. 3) – текущее значение линейного индикатора уровня с диапазоном изменения от 0 до 100 ед.

Значение уровня индицируется только при установленном на ОК преобразователе. Если преобразователь поднят в воздух, то вместо указанного значения индицируется коэффициент усиления К=NNN (величина коэффициента пропорциональна локальной гибкости контролируемого участка изделия) (Рис. 4). СП (РСП) – тип подключенного датчика.

ДЕФ – сигнализация дефекта (при наличии дефекта), в режиме настройки буква Н.

Знак динамика – звук включён.

Перечеркнутый знак динамика – звук выключен.

Индикатор состояния заряда аккумулятора – четыре градации: 25, 50, 75 и 100 %

На Рис. 5 изображен экран графического индикатора в режиме измерения относительной локальной гибкости.

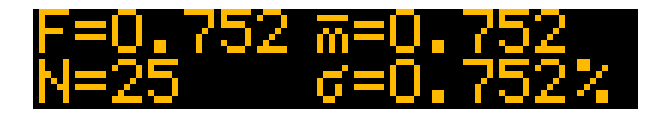

Рис. 5 Экран графического индикатора в режиме измерения относительной локальной гибкости

Г(F)– относительная гибкость,

N – количество измерений в серии,

 $\bar{m}$  – среднее арифметическое значения серии измерений,

σ – относительное среднеквадратическое отклонение серии измерений.

Нажатие на кнопки ВВЕРХ или ВНИЗ при нахождении в режиме измерения относительной гибкости приводит к изменению формы отображения информации (Рис. 6, Рис. 7).

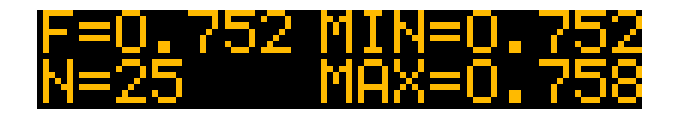

Рис. 6 Экран графического индикатора в режиме измерения относительной локальной гибкости

MIN – минимальное значение гибкости в текущей серии

измерений,

MAX – максимальное значение гибкости в текущей серии измерений.

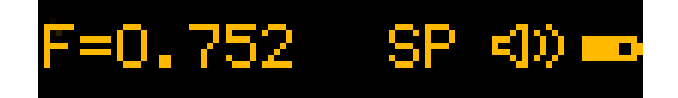

Рис. 7 Экран графического индикатора в режиме измерения относительной локальной гибкости

Длительное нажатие любой из кнопок ВВЕРХ или ВНИЗ приводит к обнулению результатов измерений и статистики относительной локальной гибкости.

#### <span id="page-15-0"></span>**5 РЕЖИМЫ РАБОТЫ ДЕФЕКТОСКОПА: ДЕФЕКТОСКОПИЯ И ИЗМЕРЕНИЕ ОТНОСИТЕЛЬНОЙ ЛОКАЛЬНОЙ ГИБКОСТИ.**

**5.1** При проведении неразрушающего контроля используют два основных режима работы дефектоскопа: режим дефектоскопии и режим измерения относительной локальной гибкости.

**5.2** Режим дефектоскопии позволяет проводить автоматическую настройку прибора на ОК, отображать уровень сигнала в аналоговом и цифровом виде, индицировать специальным символом и звуком уровень дефекта.

Режим дефектоскопии предназначен для обнаружения дефектов типа расслоения и пр. путем сканирования поверхности ОК преобразователем и регистрации зон срабатывания сигнализации дефекта. Предварительно дефектоскоп должен быть настроен в соответствии с требованиями раздела

**5.3** Режим измерения относительной локальной гибкости позволяет проводить сравнительную оценку локальной гибкости объекта относительно изделия, значение локальной гибкости которого было принято равным единице. Измерение производиться при установке преобразователя на ОК и фиксации его в неподвижном состоянии до завершения процесса измерения. Результат измерения отображается в двух вариантах: либо максимум и минимум в серии измерении, либо среднее значение и среднее квадратичное отклонение. Перевод из одного варианта в другой осуществляется кратким нажатием на любую кнопку ВВЕРХ или ВНИЗ.

**5.4** Для выбора нужного режима необходимо войти в меню (длительно нажать кнопку МЕНЮ). Далее активировать отображаемый в меню режим (кратко нажать кнопку МЕНЮ).

# **6 ПОДГОТОВКА ДЕФЕКТОСКОПА К РАБОТЕ.**

<span id="page-16-0"></span>**6.1** Включение дефектоскопа.

**6.1.1** Подключить к электронному блоку дефектоскопа (Рис. 2) преобразователь СП (Рис. 9) или РСП (Рис. 10).

Тип преобразователя для выполнения контроля выбирается по рекомендациям, приведенным в пункте [9.2.1.](#page-24-0)

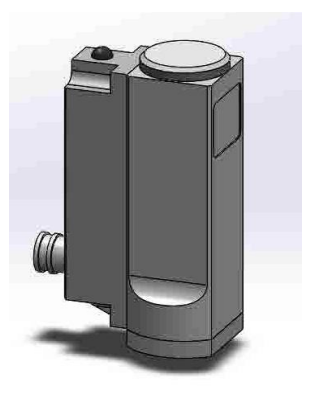

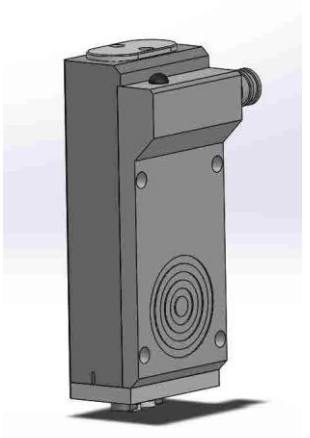

Рис 8 Преобразователь СП Рис. 9 Преобразователь РСП

**6.1.2** Включение дефектоскопа происходит при установке, преобразователя на контролируемое изделие. Включение дефектоскопа сопровождается тройным звуковым сигналом. Графический индикатор должен выглядеть, как показано на Рис. 3. Вид отображаемой информации зависит от режима работы и типа подключенного преобразователя.

**6.1.3** После включения дефектоскопа тип подключенного преобразователя определяется автоматически.

**6.2** Проверить уровень заряда аккумулятора по индикатору заряда, расположенному в правом нижнем углу графического индикатора. Не рекомендуется начинать длительный контроль дефектоскопом при остаточном заряде аккумулятора 25%. При необходимости подключить зарядное устройство.

# **7 ПРОВЕРКА РАБОТОСПОСОБНОСТИ ДЕФЕКТОСКОПА**

<span id="page-17-0"></span>**7.1** Проверку работоспособности дефектоскопа проводить в режиме ДЕФЕКТОСКОПИЯ с использованием контрольного образце СО-91/2 (Рис.10). При комплектовании дефектоскопа контрольным образцом СО-91 все действия по проверке работоспособности аналогичны.

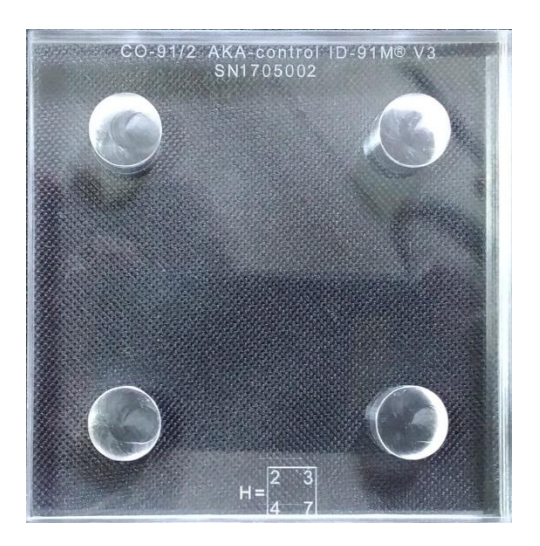

Рис. 10 Контрольный образец дефектов СО-91/2

**7.1.1** Установить преобразователь в бездефектной зоне (в центре) контрольного образца СО-91/2.

**7.1.2** Нажать длительно (не менее 0,5 с) кнопку НАСТРОЙКА. Прибор двойным звуковым сигналом и появлением символа Н на графическом индикаторе просигнализирует о запуске процедуры настройки (Рис. 12).

Символ вертикальной стрелки в крайней правой части индикатора свидетельствует об ограничении сигнала в электронном тракте и после завершения процедуры настройки стрелка должна исчезнуть. Появление стрелки при работе в режиме дефектоскопии сигнализирует либо о необходимости провести процедуру настройки, либо о резком изменении локальной гибкости по сравнению с условиями, при которых производилась настройка.

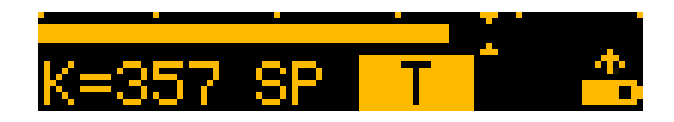

Рис. 11 Отображение символа настройки

**7.1.3** После первого звукового сигнала необходимо зафиксировать неподвижно преобразователь. Второй звуковой сигнал оповестит о начале обработки сигналов с датчика. Временной промежуток между первым и вторым сигналом предназначен обеспечить возможность правильной установки преобразователя. В промежуток времени между первым и вторым звуковыми сигналами допустимы перемещения, наклоны и отрыв преобразователя относительно поверхности ОК. После второго звукового сигнала преобразователь должен оставаться неподвижным.

На [Рис 12](#page-18-0) представлена поясняющая диаграмма запуска процедуры автоматической настройки.

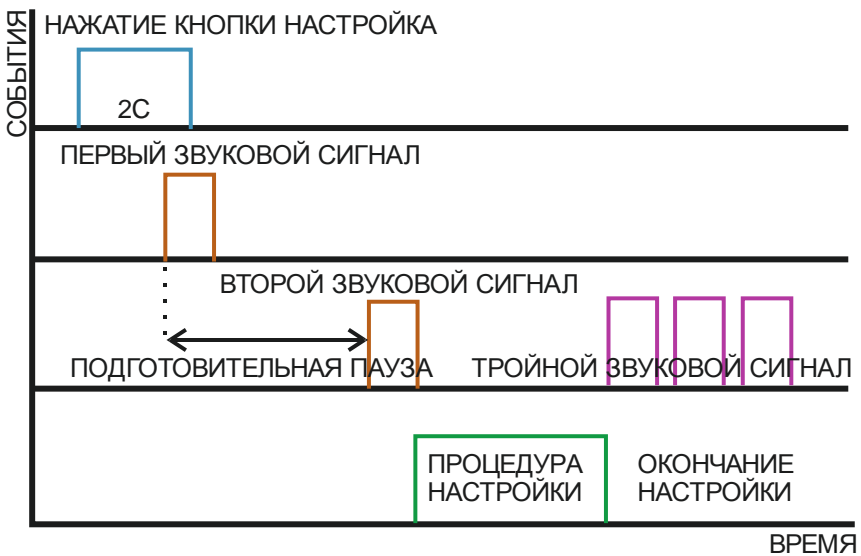

<span id="page-18-0"></span>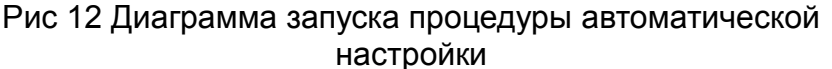

Завершение процедуры настройки фиксируется тройным звуковым сигналом и исчезновением символа Н на графическом индикаторе.

**7.1.4** В результате автоматической настройки положение линейного индикатора уровня сигнала должно находиться выше порога 75. Несколько раз поднять и опустить преобразователь на поверхность ОК и проверить точность автоматической настройки. Если при повторных установках происходит срабатывание СД, необходимо кнопками ВВЕРХ и ВНИЗ вручную отрегулировать усиление К (Рис. 14), для исключения срабатывания СД.

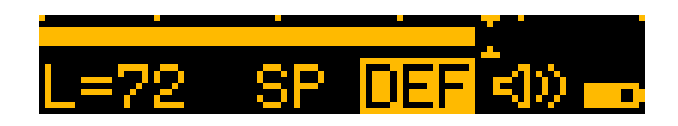

Рис. 13 Отображение срабатывания СД

**7.1.5** Установить преобразователь в центре искусственного дефекта контрольного образца СО-91/2.

Номер искусственного дефекта, выбираемого при проверке работоспособности дефектоскопа, определяется по типу преобразователя (см. Таблица 2).

При проверке дефектоскопа с преобразователем СП используют дефект 2.

При проверке дефектоскопа с преобразователем РСП используют дефект 7.

**7.1.6** Дефектоскоп должен уверенно выявлять указанные дефекты соответствующим типом преобразователя.

При этом должны:

- загораться светодиод на преобразователе,
- звучать прерывистый звуковой сигнал (значок звука на графическом индикаторе прибора не должен при этом быть перечеркнут (деактивирован),
- гореть символ дефекта (Д) на графическом индикаторе прибора.

# Таблица 2 Требования по проверке работоспособности

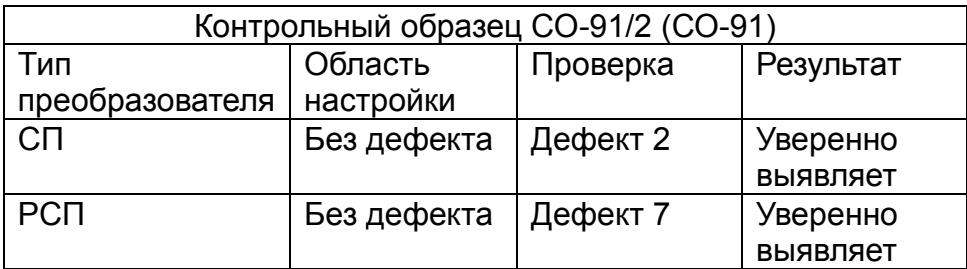

# **8 МЕТОДИКА ИСПЫТАНИЙ ДЕФЕКТОСКОПА**

<span id="page-21-0"></span>**8.1** Настоящие методические указания устанавливают методы и средства испытаний дефектоскопа при производстве и эксплуатации.

**8.2** Периодичность проверки – не реже одного раза в год.

**8.3** Операции и средства калибровки.

При проведении проверки должны выполняться операции и применяться средства проверки в последовательности, указанной в Таблице 3.

Таблица 3

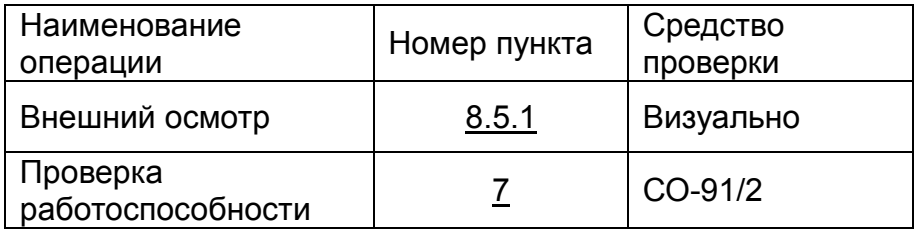

Примечание:

Методические указания по поверке дефектоскопа при выпуске из производства и ремонта поставляются по требованию Заказчика по истечении гарантийного срока эксплуатации дефектоскопа. **8.4** Условия испытаний.

Испытания следует производить в следующих условиях, согласно ГОСТ 8.395–80:

Таблица 4 Условия калибровки.

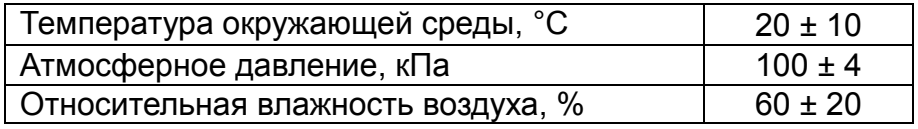

**8.5** Проведение испытаний.

<span id="page-21-1"></span>**8.5.1** Внешний осмотр.

Установить соответствие дефектоскопа следующим требованиям:

- номера на электронном блоке, преобразователях и контрольном образце должны достоверно считываться и соответствовать приведенным номерам в паспорте.
- комплектность дефектоскопа должна соответствовать разделу 3 настоящего паспорта.
- дефектоскоп и преобразователи не должны иметь механических повреждений.
- кабель преобразователей не должен иметь механических повреждений.
- кабель преобразователей должен иметь надежную заделку в зоне корпуса преобразователя и разъема.

**8.5.2** Проверку работоспособности дефектоскопа проводить в соответствии с разделом [7.](#page-17-0)

**8.5.3** Результаты испытаний дефектоскопа оформляют на бланке **Протокол испытаний ИД-91Мv3**.

**8.6** Невыполнение требований пунктов Таблицы 1 Протокола свидетельствует о непригодности дефектоскопа к работе. Обнаруженные неисправности фиксируются, прибор направляется в сервисный центр, либо производителю для проведения ремонтных работ.

# **9 ПОРЯДОК РАБОТЫ**

<span id="page-23-0"></span>**9.1** В зависимости от типа решаемой задачи через вход в МЕНЮ активируются либо РЕЖИМ ДЕФЕКТОСКОПИИ, либо РЕЖИМ ИЗМЕРЕНИЯ ОТНОСИТЕЛЬНОЙ ЛОКАЛЬНОЙ ГИБКОСТИ.

**9.1.1** В Таблице 5 представлены пункты меню прибора. Последовательность пунктов меню прибора идентична представленной в таблице.

Таблица 5

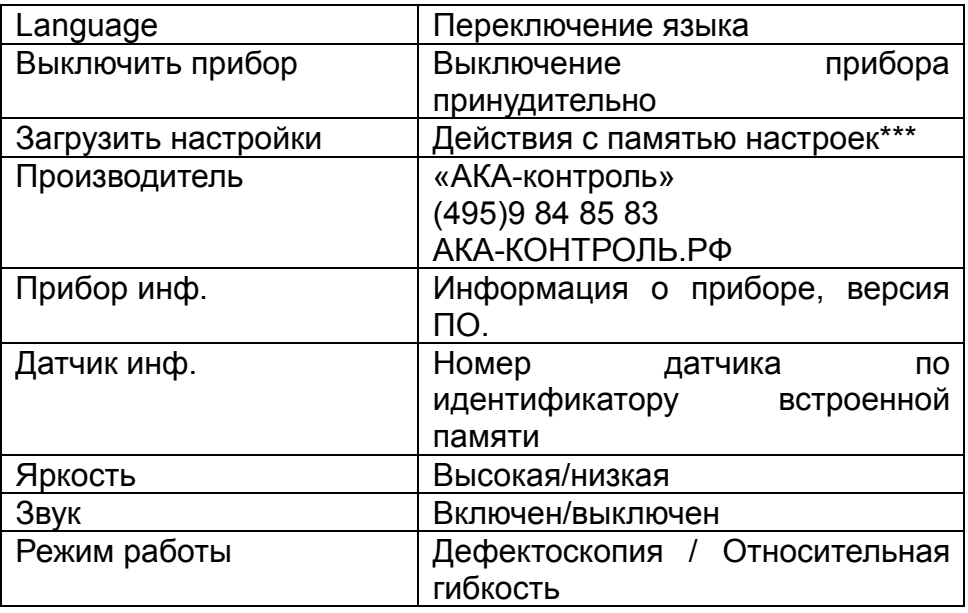

\*\*\* Функция «Загрузить настройки» предполагает сохранение до 10 различных режимов работы с целью их быстрого активирования при необходимости.

**9.1.2** На экране индикатора присутствует маркер положения текущего пункта меню в общем списке (Рис. 15).

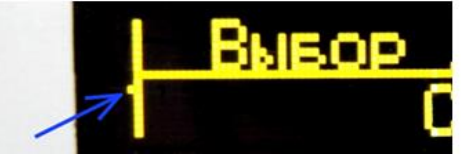

Рис. 14 Маркер положения текущего пункта меню в общем списке

**9.2** Работа в режиме ДЕФЕКТОСКОПИИ

<span id="page-24-0"></span>**9.2.1** Определение требуемого типа преобразователя.

**9.2.2** В большинстве практических случаев тип преобразователя определяется опытным путем и зависит от глубины и размеров дефекта, а также от механических свойств ОК. Рекомендуется перед началом контроля проверять чувствительность дефектоскопа к дефектам обоими типами преобразователей.

**9.2.3** Совмещенный преобразователь СП предназначен:

для выявления дефекта типа «непроклей» и «расслоение» на относительно малых глубинах залегания:

для металлов от 0,5 до 1,5 мм,

для композиционных материалов от 0,15 до 3,0 мм.

**9.2.4** Раздельно совмещенный преобразователь (РСП) предназначен для выявления дефекта типа «непроклей» и «расслоение» на глубине залегания:

в металлических конструкциях от 0,5 до 2,0 мм,

в конструкциях из пластика от 0,15 до 8,0 мм.

В некоторых случаях дефекты с относительно малой глубиной залегания (до 1 мм) могут выявляться преобразователем РСП в отрицательном режиме (уменьшение сигнала на дефекте).

**9.2.5** При подключении выбранного типа преобразователя СП/РСП к электронному блоку дефектоскоп автоматически переходит в соответствующий подключенному преобразователю режим работы.

**9.3** Настройка дефектоскопа перед контролем.

**9.3.1** Настройку дефектоскопа проводить на контрольных образцах с заложенными искусственными дефектами.

При наличии утвержденной методики возможно проводить настройку дефектоскопа без использования контрольных образцов.

**9.3.2** Включить дефектоскоп установкой преобразователя на поверхность ОК и длительным нажатием кнопки НАСТРОЙКА запустить процедуру автоматической настройки.

**9.3.3** Преобразователь установить в бездефектную область образца и после второго звукового сигнала обеспечить перемещение преобразователя с постоянной скоростью не более 0,1 м/с по траектории «восьмерки».

# **ВАЖНО!**

#### Скорость движения преобразователя при настройке должна совпадать со скоростью преобразователя при контроле!

В результате автоматической настройки положение линейного индикатора уровня сигнала при движении преобразователя по поверхности должно находиться выше порога 75. Если при проверке точности автоматической настройки Происходит срабатывание СД, необходимо кнопками ВВЕРХ-ВНИЗ вручную отрегулировать усиление К. ДЛЯ исключения ложного срабатывания СД.

#### **BAXHO!**

Линейный индикатор уровня должен быть в положении максимально близком к порогу срабатывания, при этом должно отсутствовать срабатывание сигнализации.

9.3.4 Проверить выявляемость дефектов контрольном R. образце.

9.3.5 Настройка дефектоскопа  $C \Pi$  $\mathbf C$ преобразователем идентична настройке с преобразователем РСП.

 $9.3.6$  При наличии соответствующей методики, **ВОЗМОЖНО** дефектоскопа Проводить настройку без использования контрольных образцов.

9.4 При завершении процедуры автоматической настройки на индикаторе высвечивается значение коэффициента К. Значение К может быть использовано для оценки коэффициента контролируемого покапьной гибкости изделия. При совмешенного преобразователя **ИСПОЛЬЗОВАНИИ** большее значение коэффициента означает бо́льшую локальную гибкость. Величина К не нормируется и может служить только для относительной оценки (больше-меньше) локальной гибкости. Более точно оценить гибкость ОК можно в режиме ИЗМЕРЕНИЯ ОТНОСИТЕЛЬНОЙ ЛОКАЛЬНОЙ ГИБКОСТИ.

9.4.1 Контроль изделий ПРОИЗВОДИТСЯ путем сканирования преобразователем поверхности изделия.

9.4.2 Шаг сканирования должен составлять не менее 60-70% от ширины допустимого дефекта.

9.4.3 Скорость сканирования зависит OT шероховатости контролируемой поверхности и определяется методически, но не должна превышать 0.1 м/с.

**9.4.4** Необходимо поддерживать равномерность скорости сканирования: недопустимы резкие изменения скорости.

**9.5** Работа в режиме ИЗМЕРЕНИЯ ОТНОСИТЕЛЬНОЙ ЛОКАЛЬНОЙ ГИБКОСТИ.

Измерение относительной локальной гибкости ОК осуществляется с использованием СП или РСП преобразователя.

**9.5.1** Перед измерением относительной локальной гибкости необходимо провести калибровку режима.

**9.5.2** Для калибровки преобразователь СП необходимо поднять в воздух, нажать длительно кнопку НАСТРОЙКА (TUNE). На индикаторе отобразится символ Н(T).

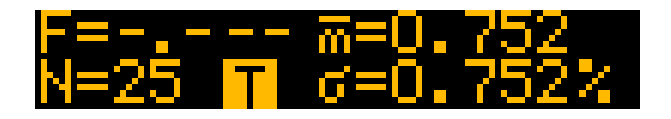

Рис. 15 Отображение символа настройки

После короткого одиночного звукового сигнала установить преобразователь на опорную зону ОК, после сдвоенного сигнала результат калибровки будет отображен на индикаторе в виде  $F = 1.000$ 

В качестве опорной зоны можно использовать любую фиксированную точку контрольного образца СО-91/2 либо фиксированную точку ОК.

Все параметры последней калибровки режима измерения относительной локальной гибкости сохраняются при выключении дефектоскопа, а также при переходах в режим дефектоскопии и обратно.

**9.5.3** Для измерения необходимо установить преобразователь СП или РСП на ОК, после сдвоенного сигнала считать показание локальной гибкости F.

**9.5.4** При проведении серии измерений в данном режиме отображается дополнительно количество измерений, среднее арифметическое значение, среднеквадратичное отклонение, минимум и максимум в серии измерений. (Рис. 5, Рис. 6).

**9.5.5** Результат измерения относительной локальной гибкости есть число Г(F), показывающее во сколько раз локальная гибкость зоны измерения отличается от локальной гибкости опорной зоны.

**ВАЖНО! Относительные локальные гибкости изделия, измеренные при прочих равных условиях СП и РСП преобразователями не равнозначны в виду различных принципов работы преобразователей.**

### **10 СОХРАНЕНИЕ И ЗАГРУЗКА НАСТРОЕК**

<span id="page-28-0"></span>**10.1** Дефектоскоп позволяет сохранять настройку в память и загружать настройку из памяти при необходимости.

**10.2** Количество сохраняемых настроек – 10 для двух типов преобразователей.

**10.3** Для сохранения настройки необходимо войти в расширенное меню (только для квалифицированных пользователей).

**10.3.1** Длительным нажатием на кнопку МЕНЮ войти в меню и выбрать кнопками ВВЕРХ и ВНИЗ пункт СОХРАНИТЬ НАСТРОЙКИ. Нажать коротко кнопку МЕНЮ. Выбрать номер для сохраняемой настройки и коротким нажатием на кнопку МЕНЮ произвести запись текущей настройки в память дефектоскопа.

<span id="page-29-0"></span>**11.1** Техническое обслуживание проводится с целью обеспечения нормальной работы дефектоскопа в течение срока его эксплуатации.

**11.2** Рекомендуемые виды и сроки проведения технического обслуживания:

- визуальный осмотр корпуса дефектоскопа и соединительных кабелей преобразователей непосредственно перед использованием дефектоскопа,
- очистка опорных накладок (фторопластовых) преобразователей от загрязнения и металлической стружки не реже одного раза в месяц,
- зачистка наждачной бумагой с зернистостью не ниже P600 и протирка изопропиловым спиртом контактов, контактной пластины микровыключателей в преобразователях при проявлениях нарушения включения дефектоскопа или не реже двух раз в год,
- придание сферической формы износостойким наконечникам преобразователей с помощью алмазного доводочного бруска по мере износа, замена встроенного литий-ионного аккумулятора через 2 года эксплуатации или после 1000 циклов зарядаразряда. Замена аккумуляторов проводится квалифицированным специалистом в лабораторных условиях. Инструкция по замене аккумуляторов размещена на сайте [www.id-91m.ru.](file:///C:/Users/Root/Desktop/Паспорт%20Ид-91МV3/www.id-91m.ru)

### **12 ПРАВИЛА ХРАНЕНИЯ И ТРАНСПОРТИРОВАНИЯ**

<span id="page-30-0"></span>**12.1** Упакованные дефектоскопы должны храниться в сухом помещении в соответствии с условиями хранения 1 по ГОСТ 15150-69. В помещении для хранения не должно быть токопроводящей пыли, паров, кислот и щелочей, а также газов, вызывающих коррозию и разрушающих изоляцию.

**12.2** Транспортирование дефектоскопа без упаковки допускается только в пассажирских вагонах, каютах судов, салонах автомобилей и самолетов при температуре от –10 до +50 градусов по Цельсию и относительной влажности до 98% при температуре +20 градусов по Цельсию.

### <span id="page-31-0"></span>13 ВОЗМОЖНЫЕ НЕИСПРАВНОСТИ И СПОСОБЫ ИХ **УСТРАНЕНИЯ**

#### Таблица 6

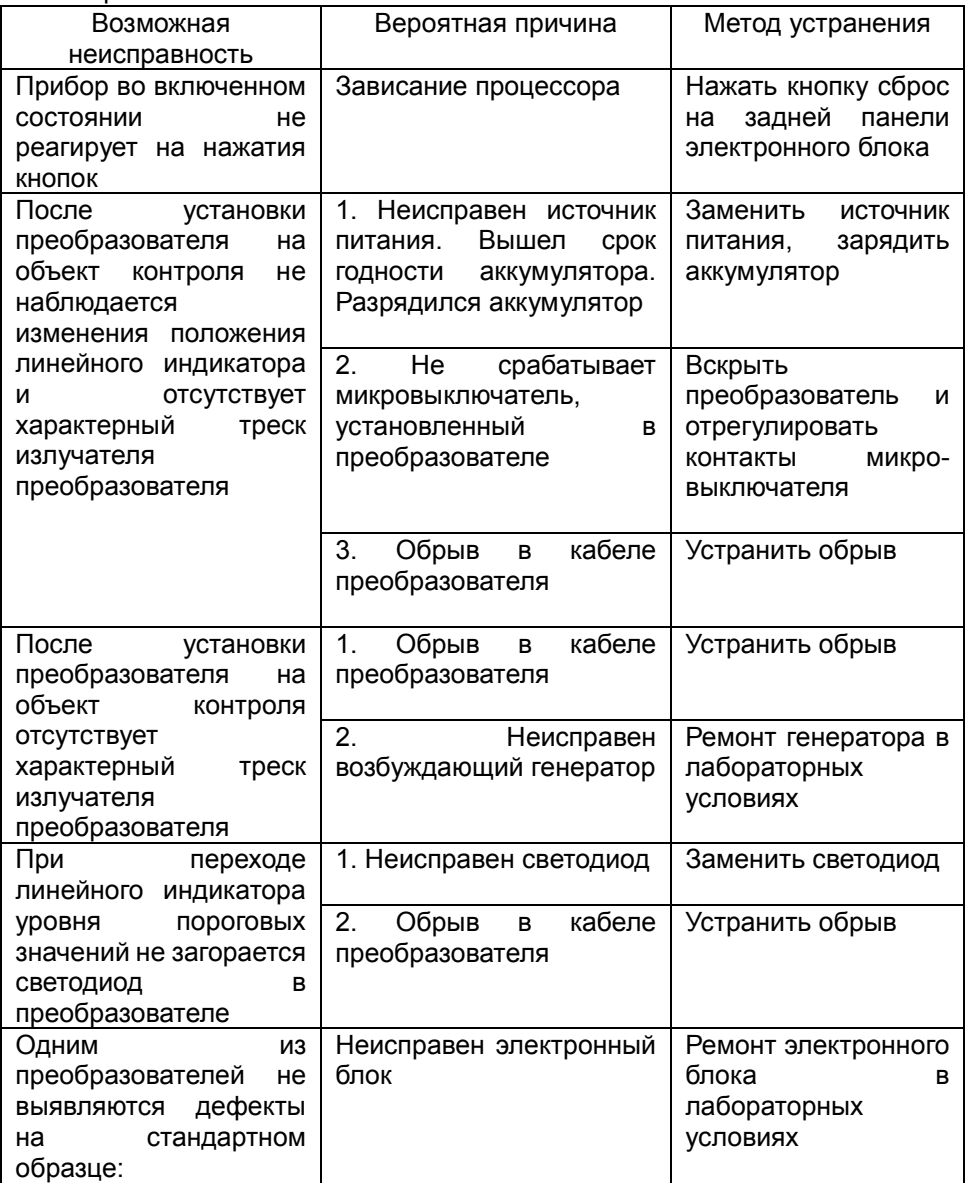

![](_page_32_Picture_67.jpeg)

С подробной информацией о возможных неисправностях дефектоскопа ИД-91М можно ознакомиться на сайте [www.id-91m.ru](file:///C:/Users/Root/Desktop/Паспорт%20Ид-91МV3/www.id-91m.ru)

# **14 СВИДЕТЕЛЬСТВО О ПРИЕМКЕ**

<span id="page-33-0"></span>Дефектоскоп ИД-91М v3 № соответствует технической документации, прошел приемку на предприятии-изготовителе и признан годным для эксплуатации.

Дефектоскоп укомплектован следующими преобразователями:

Таблица 7

![](_page_33_Picture_80.jpeg)

\_\_\_\_\_\_\_\_\_\_\_\_\_\_\_\_\_\_\_\_\_\_\_\_\_\_\_\_\_\_\_\_\_\_\_\_\_\_\_\_\_\_\_\_\_\_\_

\_\_\_\_\_\_\_\_\_\_\_\_\_\_\_\_\_\_\_\_\_\_\_\_\_\_\_\_\_\_\_\_\_\_\_\_\_\_\_\_\_\_\_\_\_\_\_

Дата выпуска

Представитель ОТК

М.П.

### **15 ГАРАНТИИ ИЗГОТОВИТЕЛЯ**

<span id="page-34-0"></span>**15.1** Гарантийный срок хранения – 36 месяцев со дня выпуска дефектоскопа.

**15.2** Гарантийный срок эксплуатации – 36 месяцев со дня реализации дефектоскопа потребителю.

**15.3** Предприятие-изготовитель обязуется в течении гарантийного срока безвозмездно ремонтировать дефектоскоп (вплоть до его замены в целом), если за этот срок дефектоскоп выйдет из строя или его характеристики окажутся ниже норм, установленных в пункте 2 настоящего паспорта.

Безвозмездный ремонт или замена дефектоскопа производится при условии соблюдения потребителем правил эксплуатации, транспортирования и хранения.

Изготовитель гарантирует бесплатное обновление программного обеспечения (ПО) и принимает замечания по недостаткам и предложения по улучшению ПО.

### **16 ТАБЛИЦА РЕКЛАМАЦИЙ**

<span id="page-35-0"></span>**16.1** Предъявление и удовлетворение рекламаций осуществляется в соответствии с действующими условиями поставки продукции.

Рекламации направлять по следующим адресам: для обычной почты: **107045, г. Москва, а/я 146.** для курьерской: **107045, г. Москва, Печатников пер., 16, оф.11.**

Перед отправкой предварительно уточните адрес по телефонам:

**+7 (495) 984-85-83; +7 (903) 740-82-38**

Таблица рекламаций

![](_page_35_Picture_90.jpeg)

Консультации и вопросы по электронной почте [akacontrol@gmail.com](mailto:akacontrol@gmail.com)

![](_page_36_Picture_13.jpeg)

http://id-91m.ru

 *http://aka-control.ru* 39